# **Southern Districts Computer Users Club Inc**

*Supporting inexperienced users with local expertise*

# March 2017

Vol. 17 No. 03

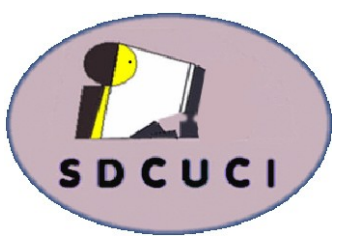

**Club Web Site http://sdcuci.com Email Address: sdcucinc@gmail.com**

**MEETINGS are held on the third Wednesday of the month at 7.30 pm, in the Hall at the rear of St Mary's Catholic Church Morphett Vale. (Corner Bains Rd and Main South Rd)**

**Visitors most welcome**. After three visits, visitors will be requested to become members.

Cost \$3 per person, which includes the Newsletter, plus coffee/ tea and biscuits. Subscriptions for twelve months Single \$20 Family membership \$30

Novice and experienced computer users will be warmly welcomed

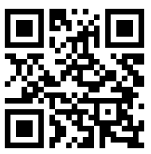

#### **PRESIDENT'S REPORT**

#### **What?!!**

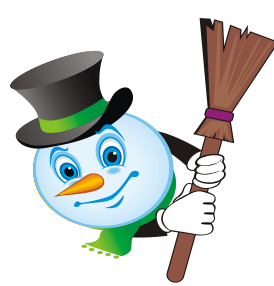

This is my standard way of answering my telephone (if I know who the caller is!)

Not unfriendly, merely an enquiry. It is a one word question that may have a variety of answers depending on the tone of the question. How many ways can you say "**What**"? Plenty - you can always call me to find out! Recent Heineken Beer advertisements used the word brilliantly. However, the word needs some qualification or extension to suit my purposes at present.

**What** subjects would you like the club to pursue regarding presentation on subjects that the 13 committee members can think of. However, **what** about the thoughts and ideas of the other members of the club. We would dearly love to hear from you.

No need to put pen to paper or send an email if you have a suggestion. A brief word to one of the committee members

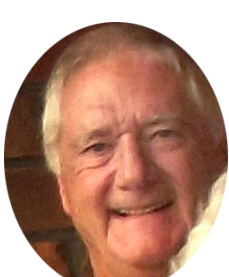

on a general meeting evening will do the trick. If you happen to pick on me and get the answer "**What?**", please don't be offended, it means I have not heard what you said..

> *Lionel Leddra Yardbroom President*

Cheers

Our next meeting is scheduled for

**Wednesday 15th April, 2017** 

Topic: CISS and latest on printers - InkJet City

# *The Committee in 2016 / 2017*

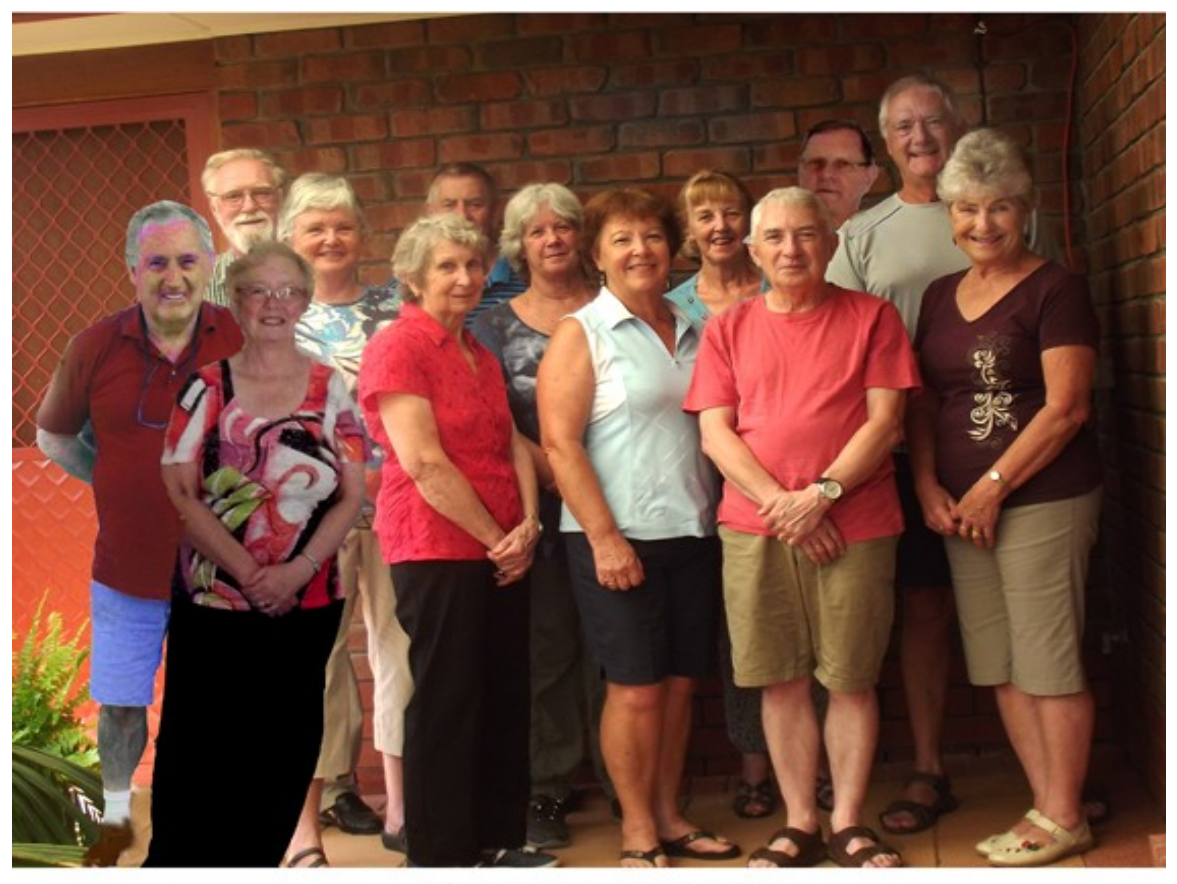

**Committee Members** Southern Districts Computer Users Club, 2017

L-R: Dean Howard: Trevor Francis (Secretary): Linda Kirby: Anne Leddra: June Harman: Jim Greenfield: Wanda McDonald: Jo Berkin: Cheryl McDonald (Treasurer): Lindsay Chuck: John Kirby (Vice President): Lionel Leddra (President): Lorraine Loader.

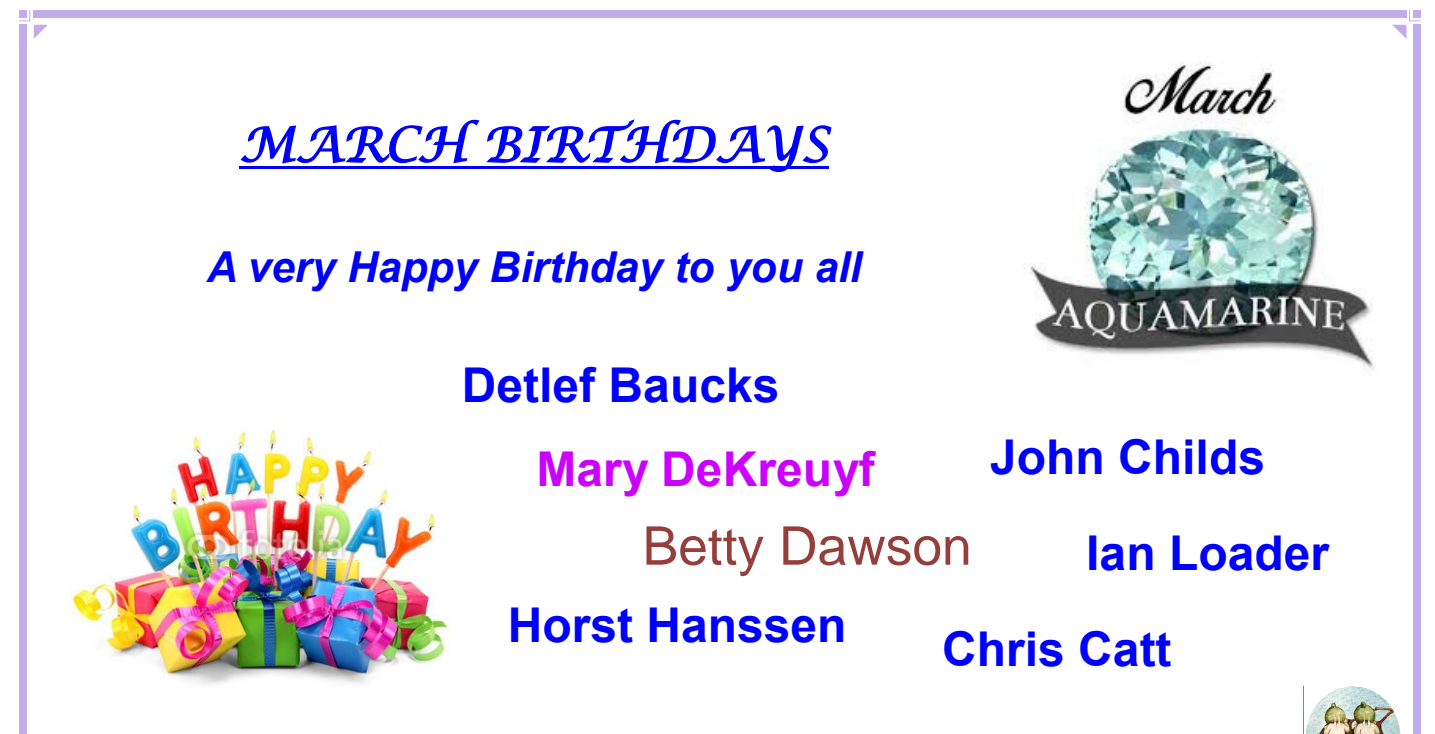

*Editors: Our apologies if we missed your birthday this month. If you haven't given us your birthday month, please see Bib or Bub or someone at the desk.*

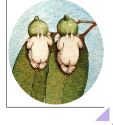

## *THIS MONTH'S MEETING - Organising and Locating Files* with Anne Leddra

## **Where is it?**

- Do you ever click on the automatic "Save" button and then wonder where the document or image has been saved?
- Can you tell what a document is all about without first opening it?
- Do you waste time looking for a saved document/image? It's there somewhere!!.

Anne's presentation will show you how to avoid the frustration and time wasting. There will be hints and tips of how to properly organise your filing system. Some of the subjects covered are:

- Setting up a filing system
- Arranging folders/files
- Naming folders/files
- Viewing folders/files
- How to search for a document/file
- How to handle space wasting duplicates or triplicates
- Handy shortcuts

We don't always need everything we save on our computers. This session will enable you to at least find what you don't need and deal with it!!

#### **MEETING RULES**

We are allowed to use the facilities at the Hall at the rear of St Mary's Catholic Church Morphett Vale. (Corner Bains Road and Main South Road) in return of a small fee plus respect for their property. We ask for your cooperation in respect to the above. While we can not control what our members do away from our club meetings, Piracy of copyright material can not be condoned at our meetings.

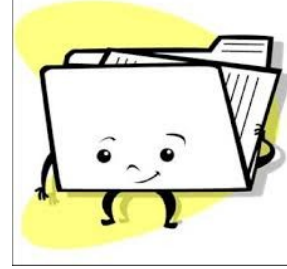

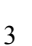

# **LAST MONTH'S MEETING**

Trevor's gem of a slide show was again lovely to watch. We had a smaller turnout of 27 members with 1 visitor, Graeme Gregory.

Lionel opened the meeting and thanked all who helped with the Bunnings Sausage Sizzle which was again successful with almost \$1000 profit made.

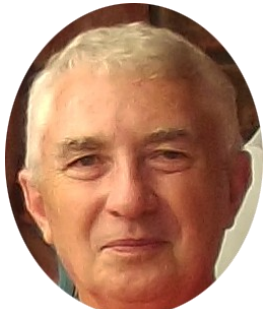

**Lindsay** then came to the front to talk about where Windows 10 is today and also gave a brief history of how it came to this time. He said that he has found that laptops purchased with Windows 10 appear to be faster than if you downloaded it onto your existing laptop.

Lindsay has been kind enough to provide us with notes on his talk which includes Windows 10 actions. **There are some copies at the front desk for you if you require it.** Also a copy of his PowerPoint presentation is available by emailing him at lindsay.chuck@gmail.com.

Updates are now called *feature updates* and are identified by a 4 digit number, eg Anniversary Update = 1607.

You can convert back to your prior build within 10 days of install. Lindsay recommends you do not upgrade straight away as some updates may cause bugs or be bigger than your data allows. He also recommends you enable *Metered Connection* as this will delay the updates. You may receive notifications if you have this on. To enable:

- Start Menu
- Change WiFi settings
- Advanced Options
- Enable under *Metered Connection*

If you value your privacy - don't use *express settings*. You will need to go through them all separately. If you use Cortana, you will need to use the default *Privacy settings.*

**Raffle winners**: Brenda Collier, Kym Wooning and Lesley Schneider.

# **A FEW PHOTOS OF OUR SAUSAGE SIZZLE**

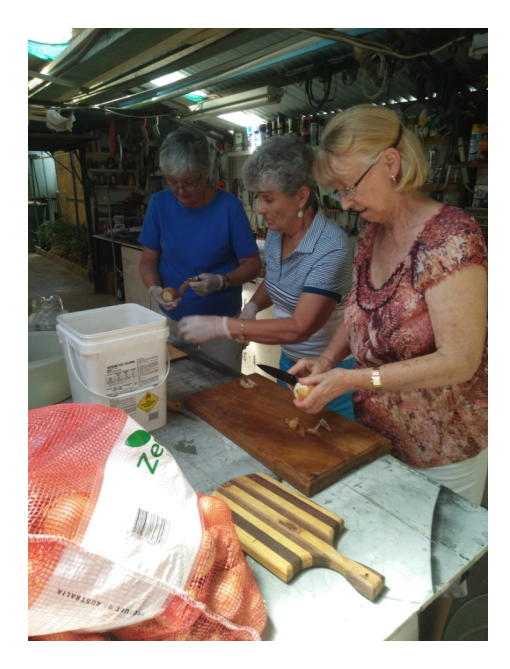

Many tears while cutting onions

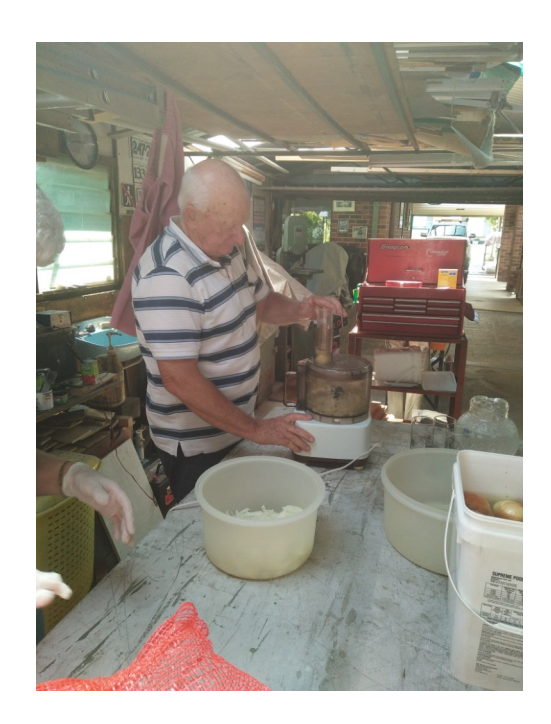

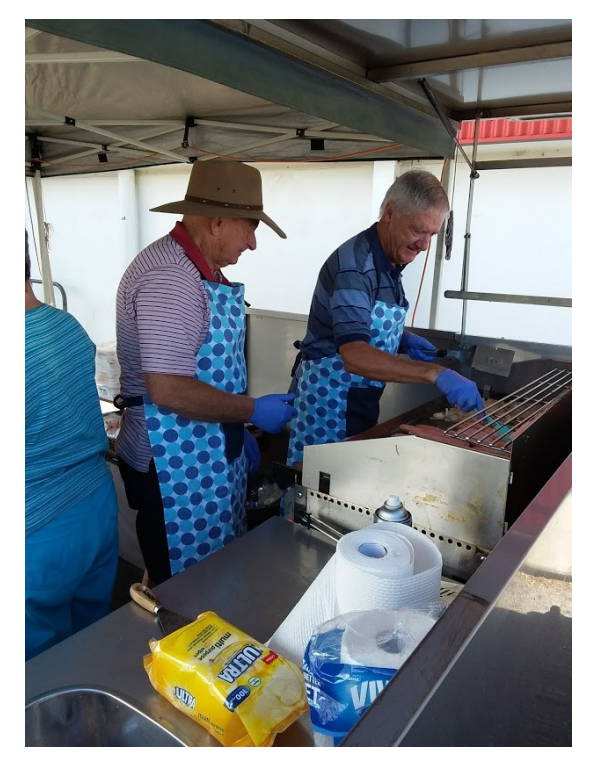

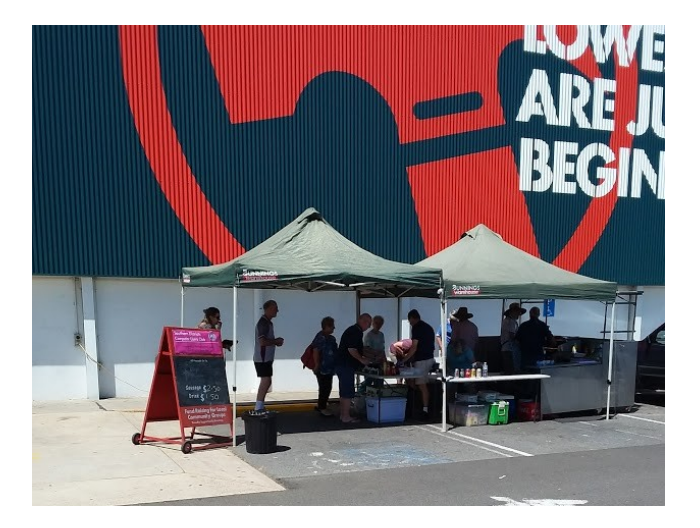

## **JIM'S GEMS - From newsletters past**

**The happiest people don't necessarily have the best of everything, they just make the best of everything they have!**

## **ADJUST THE SIZE OF WHAT'S ON YOUR SCREEN IN WINDOWS 10.**

Windows 10 made adjusting the size of items on your display much easier.

A common complaint is that text or other items on the screen are too small to be seen clearly. There have always been ways to adjust the size of items displayed, but they have been somewhat obscure and occasionally something less than reliable. Windows 10 made this a lot easier.

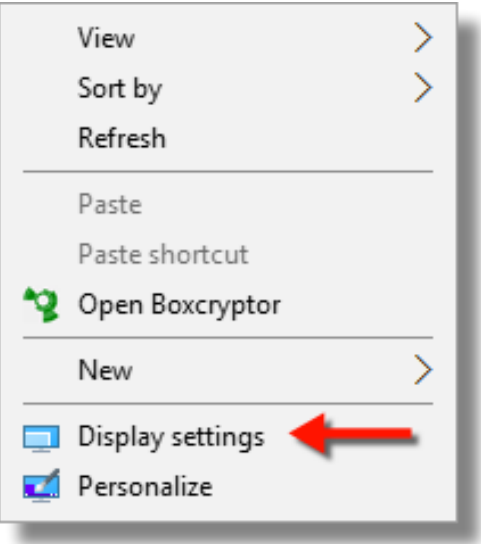

*Right click on an empty area of the desktop and click on "Display Settings" in the resulting popup menu.*

*This will bring up the Settings app, opened to the "Customize your Display" page.*

*Near the centre of that page is a slider labeled "Change the size of texts, apps and other items: 100% (recommended)", set to some default value.*

"Recommended" simply means Windows has determined this setting to be optimal for your display type; items display with the least amount of distortion due to scaling*.* 

Using the left mouse button, click, hold and drag that slider to the right *to make things bigger, or to the left to make things smaller. When you release the mouse, most items on the display will resize to your new setting.* You can experiment and adjust the size to your taste.

If an app or application doesn't seem to have responded to the change, or appears to be misbehaving after the change, signing out and in again may fix this, or a reboot would do as well.

Depending on your display type, you may find that some things look a little fuzzy. If this happens, you can choose to live with it or try a different setting.

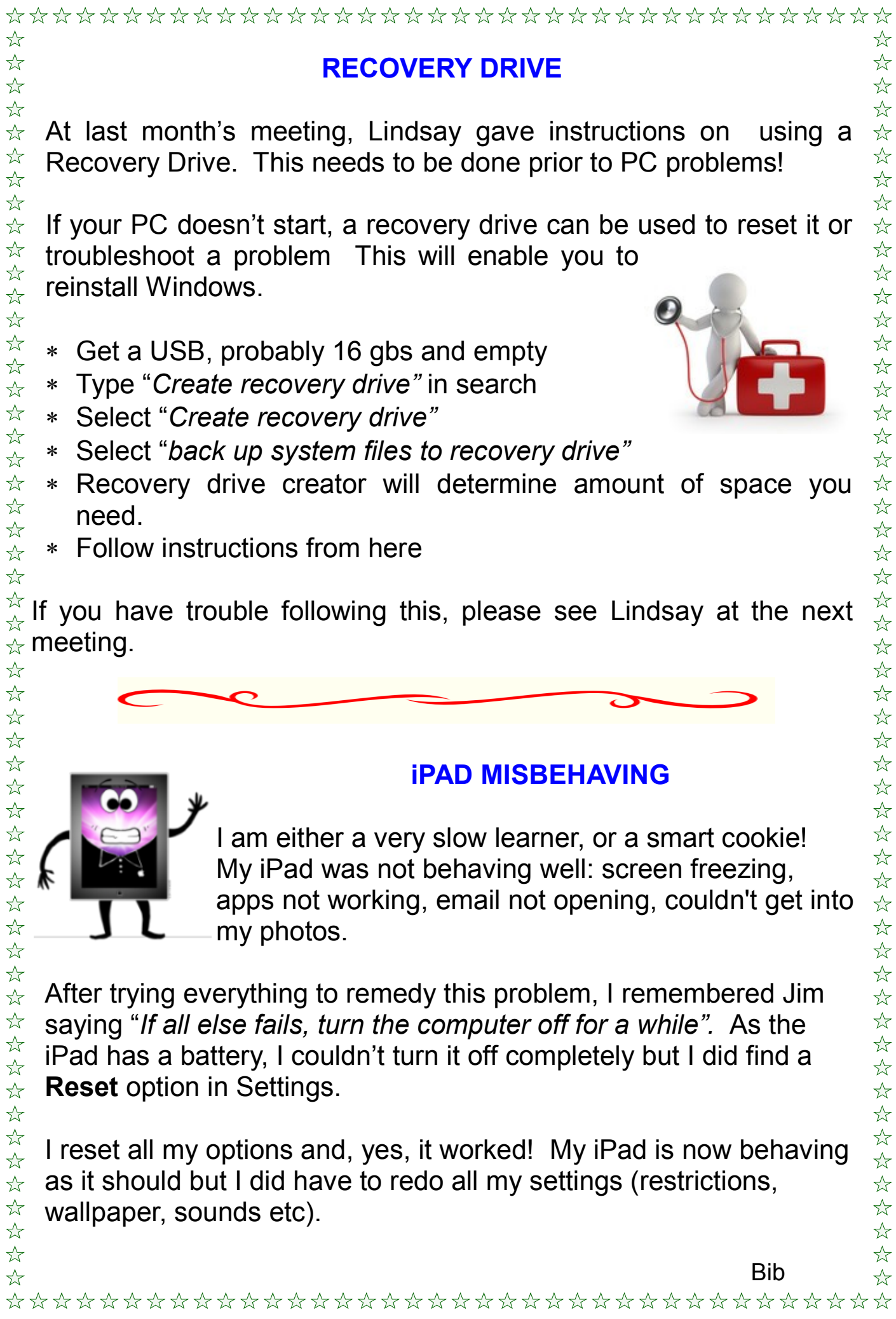

7

# SCAM ALERT

An elaborate scam targeting Australian shoppers has seized upon building excitement over **Amazon's** impending arrival down under.

A scam email doing the rounds claims to be from Amazon offering Australian on-line shoppers a chance to win a \$500 gift voucher, asking them to click on a link and share their views about the on-line retailer.

It says that 80 vouchers are up for grabs. At the top of the email is a disturbingly convincing graphic with the Amazon logo on it, inviting recipients to click and "confirm my voucher".

The link in the email takes you to what looked like a legitimate survey by Amazon but is a fraudulent page aimed at harvesting the personal details of unsuspecting Australians. This approach is called *phishing*  and is aimed at stealing money from bank accounts and credit cards.

**Always check the sender's email address** - scammers often use email addresses containing the name of legitimate companies or banks, but upon close inspection they are different to the institutions actual email address.

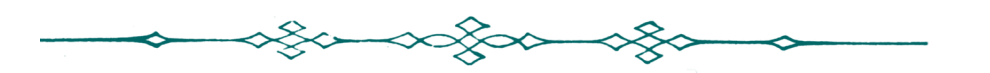

### **QANTAS SCAM ALERT**

Another scam email to steer clear of has been doctored to look identical to emails sent by Qantas and offers rewards of cash and frequent flyer points for participating in a survey.

As per the above scam, the scammers are asking you to click on a link and will then seek to steal your personal information. The subject line will read: *"Customer Satisfaction Survey, Earn up to 95 AUD Plus 1,000 bonus Qantas points."*

**Delete both of these emails immediately!**

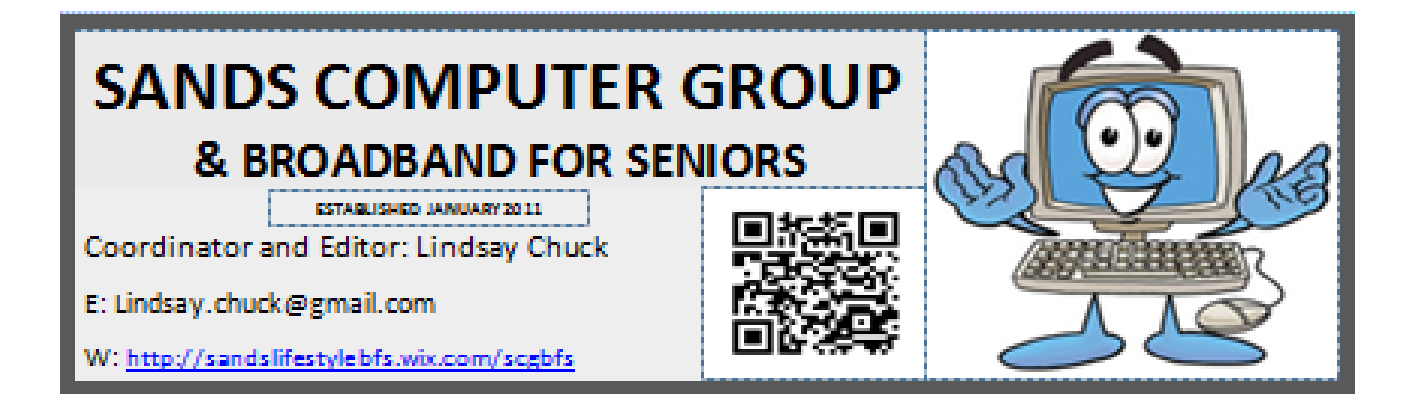

#### **GMAIL WILL STOP SUPPORT FOR OLDER VERSIONS OF CHROME BROWSER**

Early December is the GMail expected date for users of 53 and older additions of Chrome, including V49 which is the last version to support Windows XP and Vista, to stop working. Users will be redirected to a basic HTML small version of Gmail.

Affected users will start seeing a banner at the top of their Gmail advising them to upgrade to an up to date version of Chrome.

#### **WiFi ON AUSTRALIAN PLANES**

**Qantas has announced WiFi will be available on its 737 and Airbus A330 from late February.**

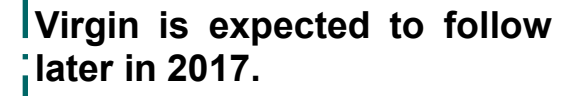

**A number of international airlines already offer WiFi, including Emirates, Garuda and Singapore Airlines.**

#### **APPLE TO STOP SUPPORTING 32 BIT APPS**

Apple has updated the pop-up warning in iOS 10.3 beta to say *the 32 bit app you are running will not work in future versions of iOS.* This means older iOS devices built on 32 bit architecture will not be able to upgrade to the new iOS. Eg the iPhone 5C and older iPhones and the standard version of the iPad and the first iPad mini.

Apple has rejected 32 bit apps from its app store since June 2015. If you use a 32 bit app on a later device you will need to upgrade the app to a 64 bit app.

What can you do if you have favourite games in 32 bit that you don't want to lose?

- 1) Manually download your favourite apps. You can back up the IPA files in iTunes to an external drive.
- 2) Consider purchasing a second hand device to use specifically for the task to play old games. This device should run iOS 10.
- 3) Avoid going online

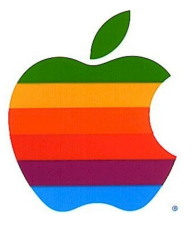

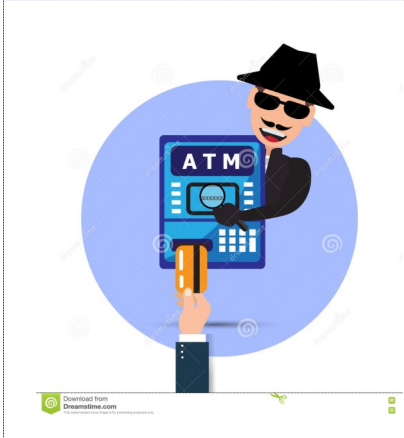

# **5 ways to protect yourself from ATM fraud?**

OverSixty.com give five simple measures you can take to protect your money.

**Be on the lookout for spy cameras -** Most ATM scams consist of two parts, one that steals data from your card and the other that obtains your pin

number, often through the use of a hidden camera. If you notice any objects in and around the ATM, cover your hand when entering your pin. If you think there's one around, may be use another ATM.

**Be aware of signs of shoddy workmanship -** Banks are generally pretty good with the maintenance and upkeep of their ATM's so if you see any signs of shoddy workmanship including off-colour plastic or inconsistent details, it could be a sign that this particular machine has been compromised. Before inserting your card, have a quick look around the machine for anything that feels a little off colour. If it doesn't seem right, it's best to take your card somewhere else.

**Keep your eye on suspicious characters around the ATM -** Often fraudsters are not working alone, so if you are withdrawing from an ATM you're not familiar with, be on the lookout for any suspicious characters lurking around. They may be in cahoots with the fraudsters who are looking to swipe your personal details.

**Pay attention to the card slot -** If anything seems a little odd about the card slot of the ATM, such as an irregular protrusion or inconsistent design, it is important to be wary of this. Fake card readers are often installed over the original slot of regular ATM's to capture your private information .

**Pay attention to how the PIN pad feels -** If the PIN pad feels loose, thick or spongy, that's not a good sign. Many fraudsters use a pin-pad overlay technique to capture and record people's personal details. As with some of the other steps in the list, if it doesn't feel right, you are best going to another ATM.

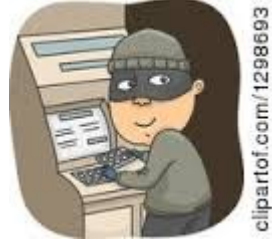

# **COMMITTEE CAPERS**

This month's meeting was held at Cheryl's outside on the patio as it was a beautiful sunny day.

11 members were in attendance.

Points for discussion were:

- Committee members requested to send editors profiles on themselves for inclusion in future newsletters**.**
- $\Box$  We have sent a request to Bunnings to hold another sausage sizzle.
- $\Box$  It was agreed to cancel our Morphett Vale Post Office box as it is rarely used.
- Discussion on advantages of having UHD projectors and wall monitors within the existing club room. UHD projectors to be investigated only.
- Suggestion re having a workshop on Thunderbird. Other workshops to be considered are backups and image manipulation.
- $\equiv$  It was suggested we constantly remind members to backup and to be aware of scammers.

Thanks Cheryl for your iced chocolate cake and coffee.

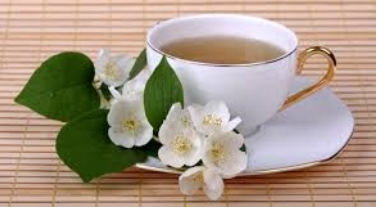

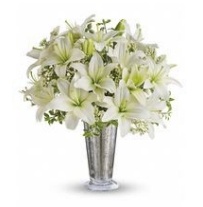

## **VALE**

We are sad to hear of the passing of members and wives of several members since December 2016.

# *Ian Fletcher, Arthur Parkes and Bob Arthur's wife, Nancy.*

Condolences to these folk as they go through a sad time of mourning.

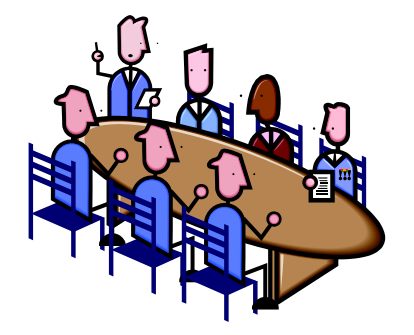

# THE GUMNUT SUDOKU

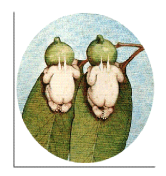

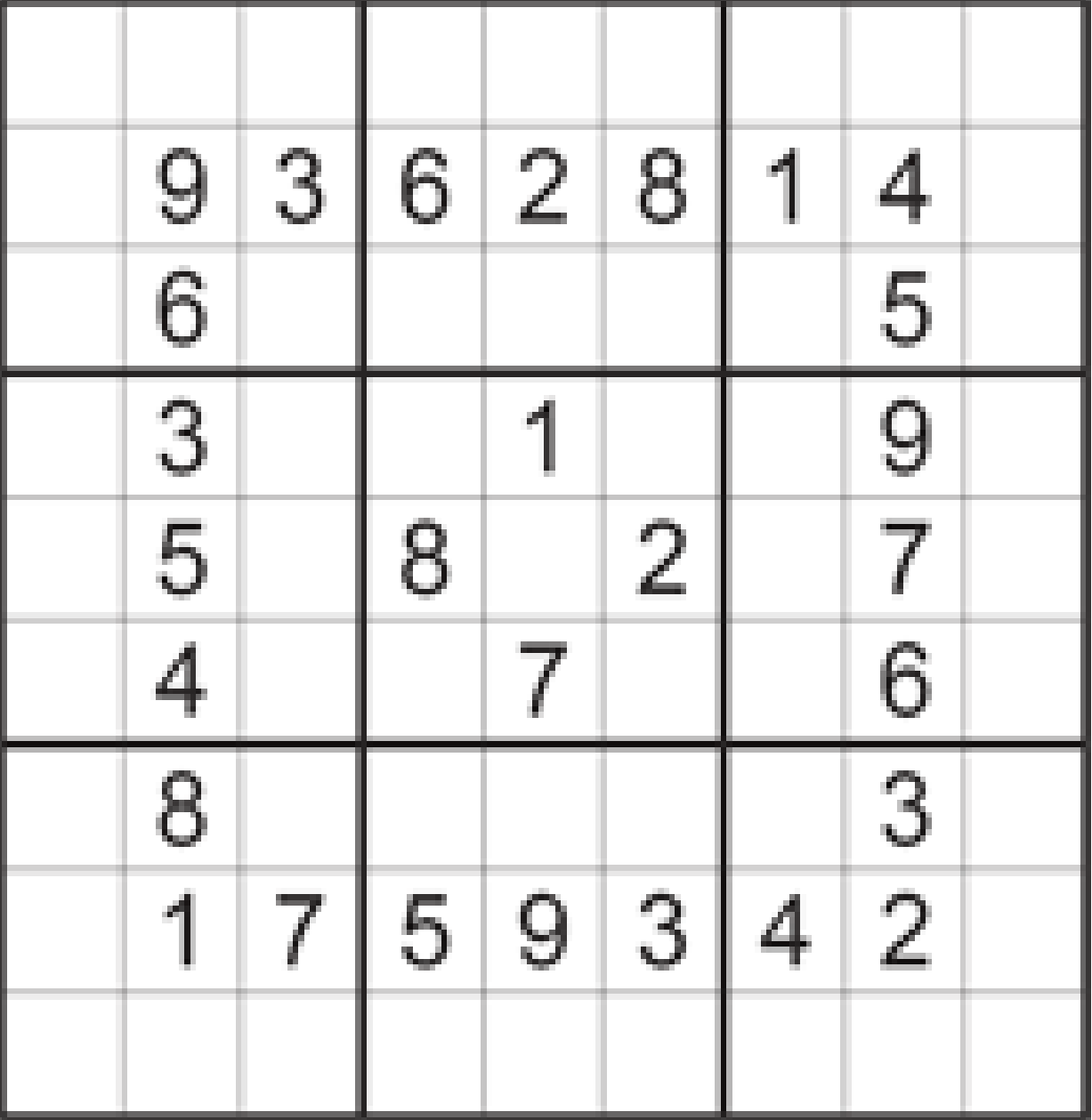

**"Computers make it easier to do a lot of things, but most of the things they make it easier to do don't need to be done."**

*US radio and TV journalist, Andy Rooney*

\*\*\*\*\*\*\*\*\*\*\*\*\*\*\*\*\*\*\*\*\*\*\*\*\*\*\*\*\*\*\*\*\*\*\*\*\*  $\frac{1}{2}$ 5分钟) *From the Editors* ☆ To ensure the standard of the newsletter is maintained, and the articles remain of  $\frac{1}{2}$ *interest, contributions from all members will be welcomed. Forward to Bib or Bub.* ☆  $\frac{1}{2}$ \*\*\*\*\*\*\*\*\*\*\*\*\*\*\*\*\*\*\*\*\*\*\*\*\*\*\*\*\*\*\*\*\*\*\*\*\*

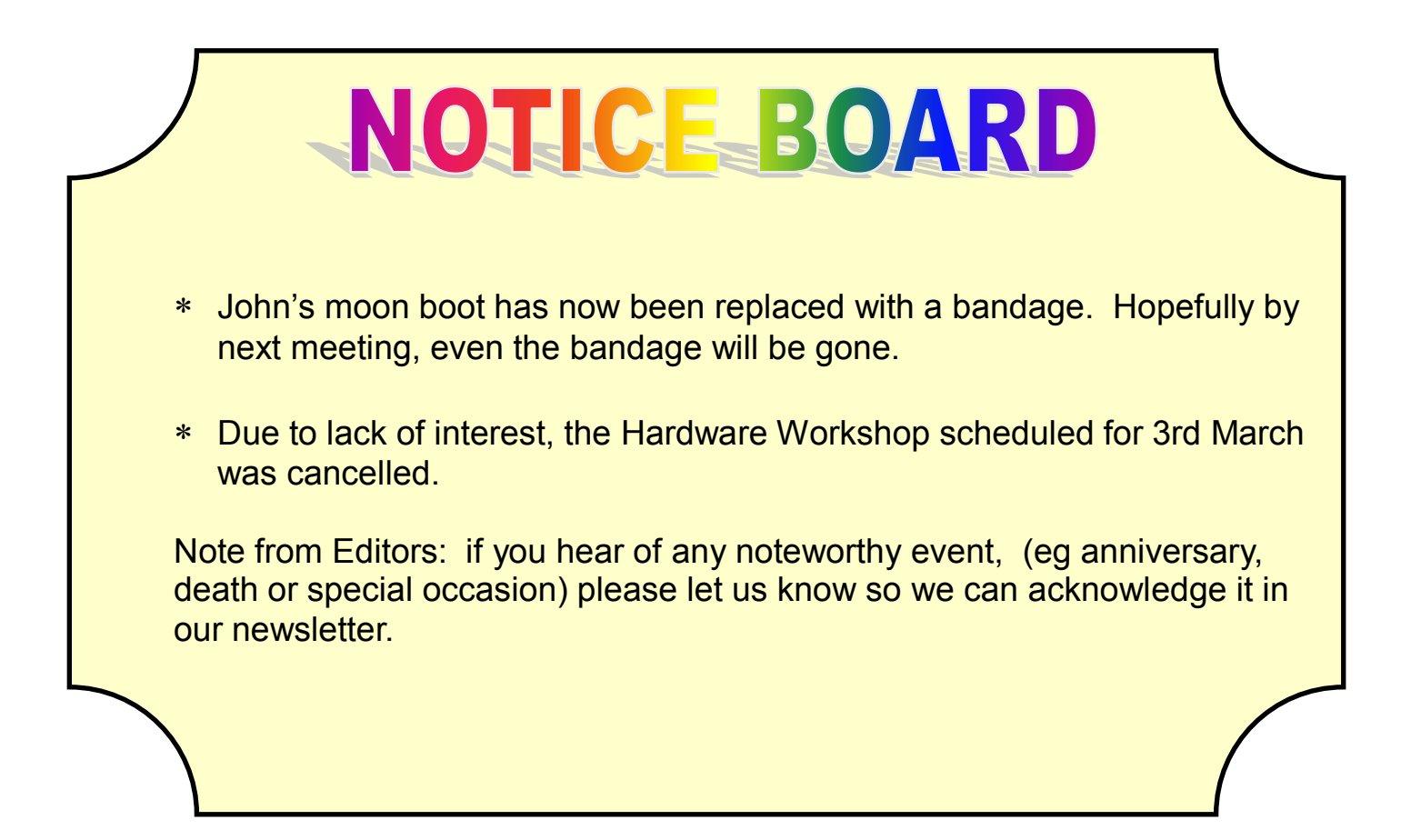

# **Evolution: Computer and Human**

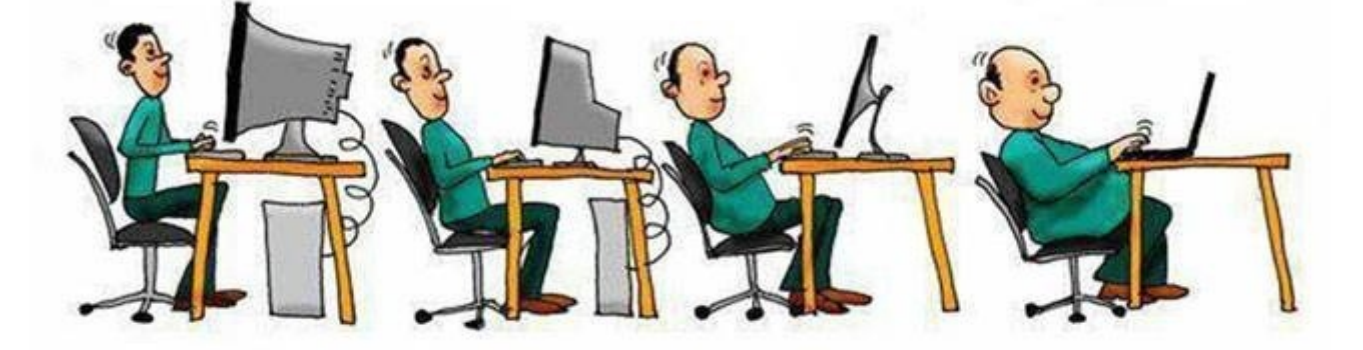

A conscience is what hurts when all your other parts feel so good.

The early bird may get the worm, but the second mouse gets the cheese.

Everyone has a photographic memory, some just don't have film.

Eagles may soar, but weasels don't get sucked into jet engines.

What happens if you get scared half to death twice?

**Disclaimer:** The information contained herein is of a general nature. Always do your own research and seek advice before proceeding on information you don't understand.

Stupid computer<br>Keeps saying<br>"you got mail"

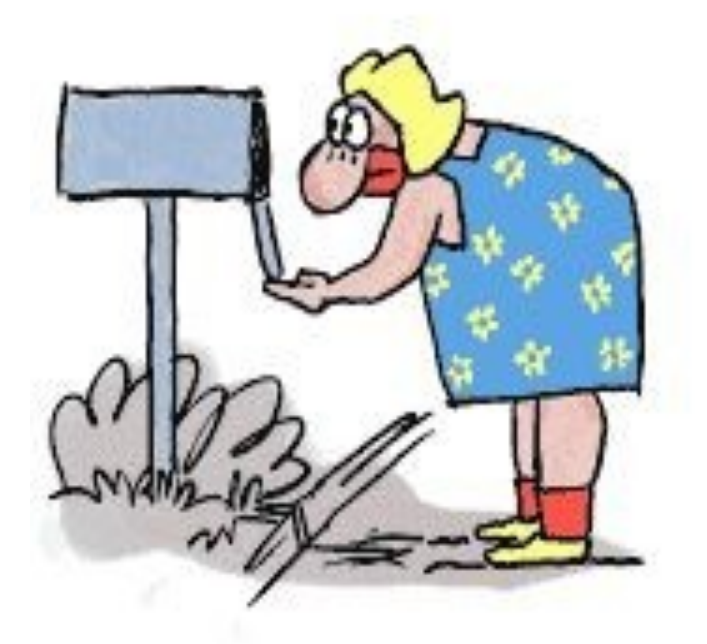

**BB** 

**Established 1991** 

**VCSWEB.COM HOSTING** ● WEB DESIGN **DOMAIN NAMES PROGRAMMING** E.COMMERCE ● ZEN CART **CONTENT MANAGEMENT SYSTEMS** WORD PRESS . DRUPAL

**IT SECURITY NETWORK DESIGN & SETUP TRAINING & TUITION DISASTER RECOVERY PLANS** AS/NZS 4360 RISK MANAGEMENT PLANS **ASC133 NETWORK SECURITY PLANS** 

Rod Gasson Adv Dip Network Security . Cert IV Programming Cert IV Networking - Cert IV Training & Assessment Police Clearance #201355 Rod Gasson 0405 632 662

Gaelyne Gasson 0422 912 583 admin@vcsweb.com

VCSWEB 90 Hillier Road Reynella SA 5161

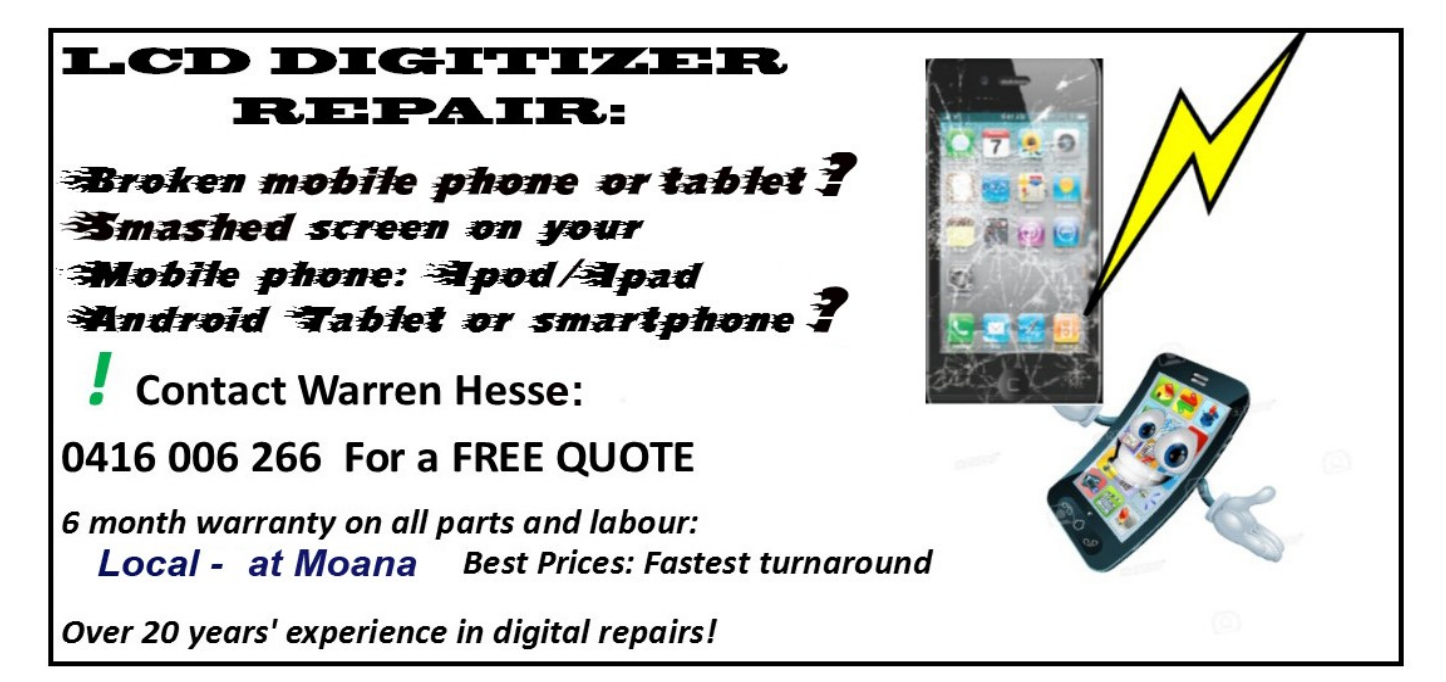

# **NOTES**

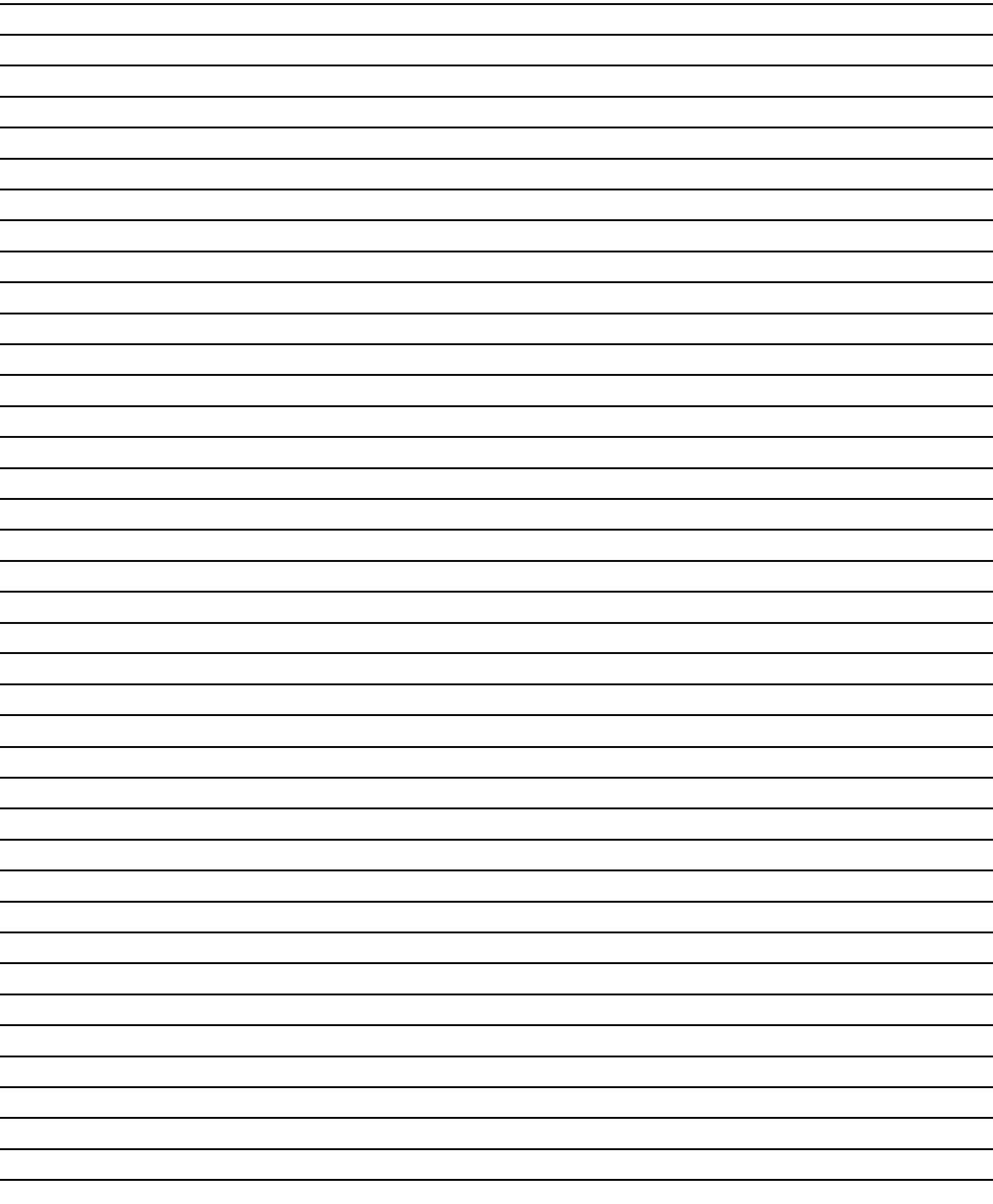

# IT & COMPUTERS

Shop 6, 76 Beach Road Christies Beach 8186 2736 (Same block as Woolies on Beach Road) **Contact: Jamie or Ash** For all your computing needs available locally

Need help with your computer? Looking to purchase a new one? Need additional peripherals? Home site visits available !

Looking for excellent customer and after sales service?

**New Computers Repairs Virus removal** New software & Upgrades

Peripheral units: **Wireless Keyboard Mouse Sound Boards & Systems External & Internal Hard Drives** 

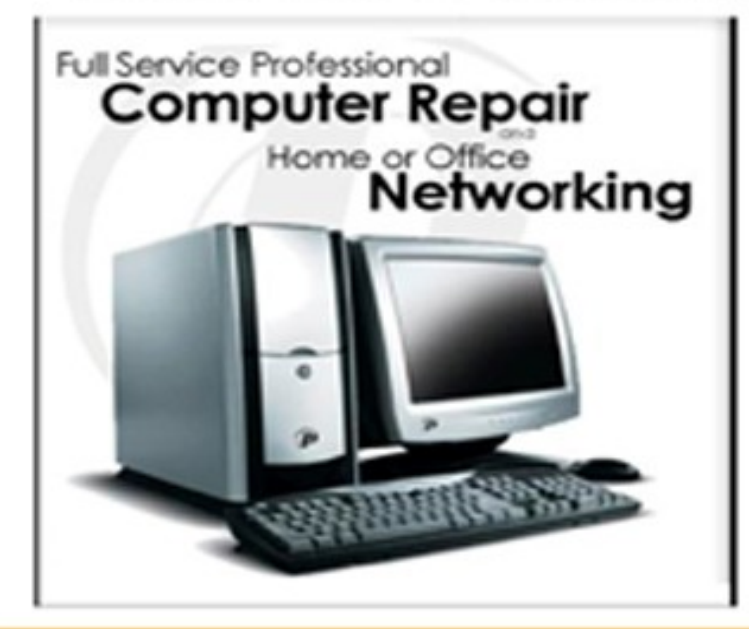

**Tell IT & Computers** you are from **S.D.C.U.C.I.** 

S.D.C.U.C.I can recommend the customer service offered by **IT&Computers**